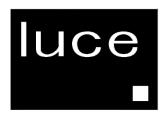

# LCTV- 2201A TFT-LCD Monitor

# **Owner's Guide to Operation**

# **LCTV-2201A**

## **COLOR TFT- LCD TV Monitor**

# **OPERATION MANUAL**

# **CONTENTS**

| SAFETY PRECAUTIONS3,4        | Basic Setup14                       |
|------------------------------|-------------------------------------|
|                              | PC Setup15                          |
| SUPPLIED ACCESSORIES5        | Video Setup16                       |
| PREPARATION                  | TV Setup17                          |
| Remote Control6              | PIP                                 |
| Cable Connection7            | Zoom19                              |
|                              | OSD Setup20                         |
| LOCATION OF USERS CONTROL8   | •                                   |
| BASIC OPERATION9             | Before Calling for repair service21 |
| DAGIC OF ERATION             | SPECIFICATIONS                      |
| Monitor Installation10,11,12 | LCTV-2201A22                        |
| OSD USAGE                    | Available PC VGA Mode23             |
| Basic OSD usage 13           |                                     |

## SAFETY PRECAUTIONS

Improper use can result in electric shock and/or fire. In order to prevent potential danger, please observe the following instructions when installing, operating and cleaning the product. To ensure your safety and prolong the service life of your color TFT-LCD TV monitor product, please read the following precautions carefully before using the product.

- All operating instructions must be read and understood before the product is operated.
- These safety and operating instructions must be kept in safe place for future reference.
- All warnings on the product and in the instructions must be observed closely.
- All operating instructions must be followed.
- Do not use attachments not recommended by the manufacturer. Use of inadequate attachments can result in accidents.
- This product must be operated on a power source specified on the specification label. If you are not sure of the type of power supply used in your home, consult your dealer or local power company. For units designed to operate on batteries or another power source, refer to the operating instructions.
- The power cords must be routed properly to prevent people from stepping on them or objects from resting on them. Check the cords at the plugs and product.
- If you plan to use a 12V DC power supply unit other than the AC adapter supplied with the product, make sure the power supply unit provides stable voltage with minimum fluctuations.
- Do not overload AC outlets or extension cords. Overloading can cause fire or electric shock.
- Never insert an object into the product through vents or openings. High voltage flows in the product, and inserting an object can cause electric shock and/or short internal parts. For the same reason, do not spill water or liquid on the product.
- Do not attempt to service the product yourself. Removing covers can expose you to high voltage and other dangerous conditions. Request a qualified service person to perform servicing.
- If any of the following conditions occurs, unplug the power cord from the AC outlet, and request a qualified service person to perform repairs.
  - a. When the power cord or plug in damaged.
  - b. When a liquid was spilled on the product or when objects have fallen into the product.
  - c. When the product has been exposed to rain or water.
  - d. When the product does not operate properly as described in the operating instructions. Do not touch the controls other than those described in the operating instructions. Improper adjustment of controls not described in the instructions can cause damage, which often requires extensive adjustment work by a qualified technician.
  - e. When the product has been dropped or damaged.
  - f. When the product displays an abnormal condition. Any noticeable abnormality in the product indicates that the product needs servicing.
- In case the product needs replacement parts, make sure that the service person uses placement parts specified by the manufacturer, or those with the same characteristics and performance as the original parts. Use of unauthorized parts can result in fire, electric shock and/or other danger.
- Upon completion of service or repair work, request the service technician to perform safety checks to ensure that the product is in proper operating condition.
- When mounting the product on a wall or ceiling, be sure to install the product according to the method recommended by the manufacturer.

## SAFETY PRECAUTIONS (Continued)

- Unplug the power cord from the AC outlet before cleaning the product. Use a damp cloth to clean the product. Do not use liquid cleaners or aerosol cleaners.
- Unplug the power cord from the AC outlet if you do not use the product for considerably long time.
- Do not use the product near water, such as bathtub, washbasin, kitchen sink and laundry tub, swimming pool and in a wet basement.
- Keep the product away from direct rays of the Sun-light.
- Do not place the product on an unstable cart, stand, tripod or table. Placing the product on an unstable base can cause the product to fall, resulting in serious personal injuries as well as damage to the product. Use only a cart, stand, tripod, bracket or table recommended by the manufacturer or sold with the product. When mounting the product on a wall, be sure to follow the manufacturer's instruction. Use only the mounting hardware recommended by the manufacturer.
- When relocating the product placed on a cart, it must be moved with the utmost care. Sudden stops, excessive force and uneven floor surface can cause the product to fall from the cart.
- The vents and other openings in the cabinet are designed for ventilation. Do not cover or block these vents and openings since insufficient ventilation can cause overheating and/or shorten the life of the product. Do not place the product on a bed, sofa, rug or other similar surface, since they can block ventilation openings. This product is not designed for built-in installation; do not place the product in an enclosed place such as a bookcase or rack, unless proper ventilation is provided or the manufacturer's instructions are followed.
- The LCD panel used in this product is made of glass. Therefore, it can break when the product is dropped or applied with impact. Be careful not to be injured by broken glass pieces in case the LCD panel breaks.
- Keep the product away from heat sources such as radiators, heaters, stoves and other heatgenerating products (including amplifiers).
- The LCD Panel is a very high technology product with 4,915,200 thin film transistors, giving you fine picture details. Occasionally, a few non-active pixels may appear on the screen as a fixed point of blue, green or red. Please note that this does not affect the performance of your product.

## SUPPLIED ACCESSORIES

Make sure the following accessories are provided with the product.

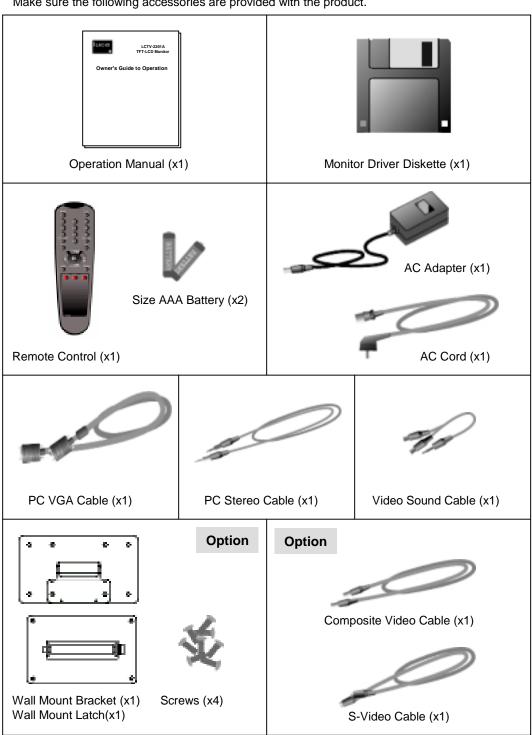

Use the remote control by pointing it towards the remote sensor window.
Objects between the remote control and sensor window may prevent proper operation.

#### **▲**Cautions regarding use of remote control

- Do not expose the remote control to shock. In addition, do not expose the remote control to liquids, and do not place in an area with high humidity.
- Do not install or place the remote control under direct sunlight. The heat may cause deformation of the unit.
- The remote control may not work properly if the remote sensor window of the main unit is under direct sunlight or strong lighting. In such case, change the angle of the lighting or LCD TV monitor set, or operate the remote control closer to the remote sensor window.

#### **Batteries for Remote Control**

If the remote control fails to operate LCD TV Monitor functions, replace the batteries in the remote control.

- 1 Open the battery cover.
- 2 Insert batteries (two Size-AAA batteries, Supplied with product).
  - Place batteries with their terminals corresponding to the (+) and (-) indications in the battery compartment.
- 3 Close the battery cover

#### **▲**Cautions regarding batteries

Improper use of batteries can result in a leakage of chemicals and/or explosion. Be sure to follow the instructions below.

- Place batteries with their terminals corresponding to the (+) and (-) indications.
- Different types of batteries have different characteristics. Do not mix batteries of different types.
- Do not mix old and new batteries. Mixing old and new batteries can shorten the life of new batteries and/or cause old batteries to leak chemicals.
- Remove batteries as soon as they are non-operable. Chemicals that leak from batteries can cause a rash. If chemical leakage is found, wipe with a cloth.
- The batteries supplied with the product may have a shorter life expectancy due to storage conditions.
- If the remote control is not used for an extended period of time remove batteries from the remote control

#### Rear view of main unit

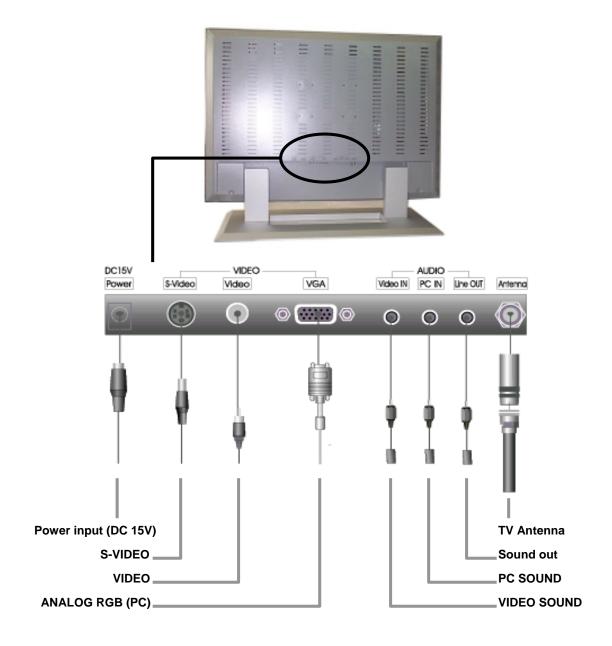

## LOCATION OF USERS CONTROL

## Control Panel (C/P) on the front of main unit

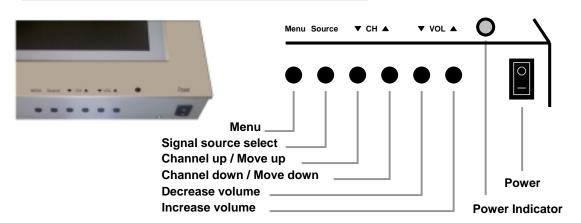

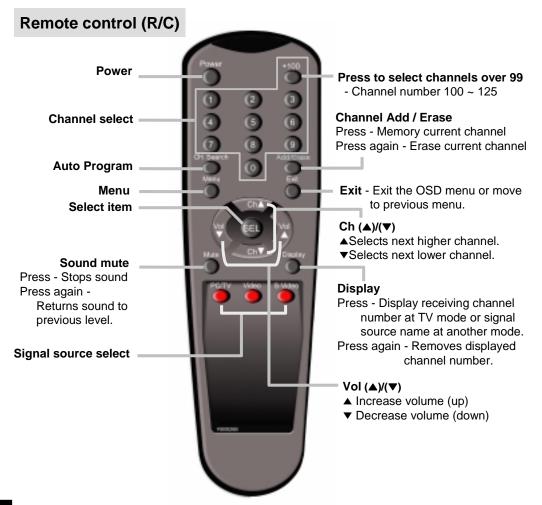

## POWER On / Off / Standby

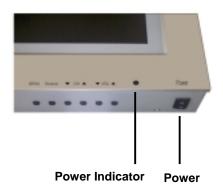

#### **■** by Control Panel (C/P)

- 1 Press the **Power** button to turn on the main unit.
- 2 The power indicator lights green.
- **3** Press again the **Power** button to turn off.

#### ■ by Remote Control (R/C)

- 1 Press the **Power** button to turn on the main unit.
- **2** Power indicator changes from red to green.
- **3** Press again the **Power** button then the power indicator changes from green to red and main unit turns into standby mode.

Note:

After power failure, press source button of C/P to restore display or press the power button of R/C

## Switching PC / TV / VIDEO / S-VIDEO Mode

#### Remote Control (R/C)

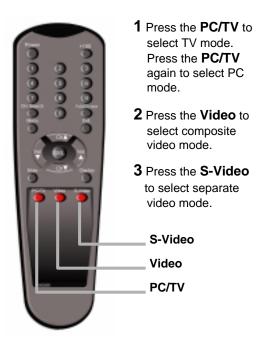

#### Control Panel (C/P)

- Press the Source to display OSD menu for source select.
- 2 Press the Ch▲/▼ to move the cursor to the desired selected source.
- **3** Press the **Menu** to select the source.
- 4 If you don't want to change source, select Exit or current source.

## **Monitor Installation**

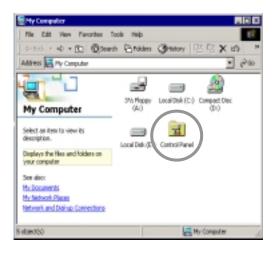

1 Double click [Control Panel] icon from [My Computer] folder.

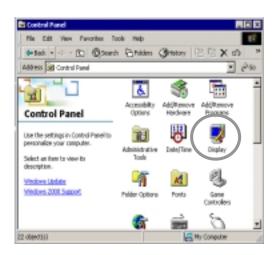

**2** Double click **[Display]** icon from [Control Panel] folder.

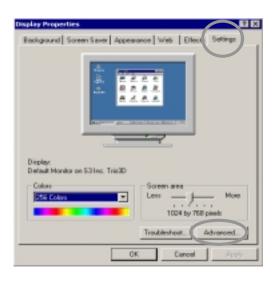

- **3** Select **[Settings]** in [Display Properties] window.
- 4 Click [Advanced...].

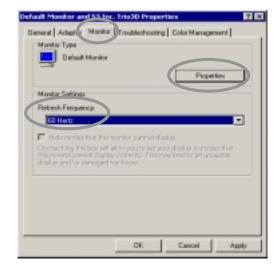

- **5** Select [Monitor] in the window shown above.
- **6** Set [Refresh Frequency:] at 60Hz.
- 7 Finally, click [Properties].

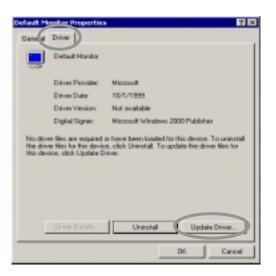

8 Select [Driver] and then click [Update Driver...].

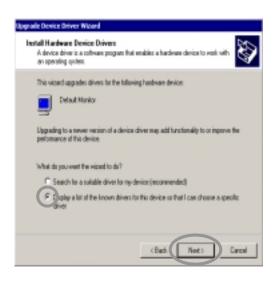

**9** [Upgrade Device Driver Wizard] will be appeared. Choose the **second list** and then click [Next>].

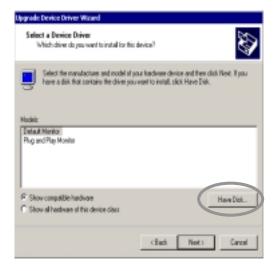

10 Click [Have Disk...].

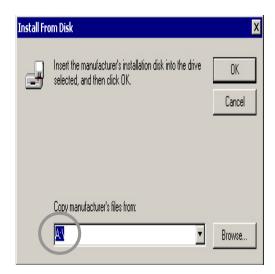

11 Select drive [A:30].

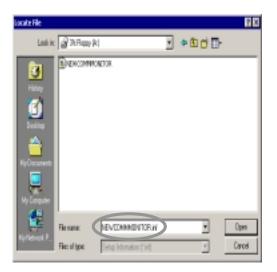

12 Select the file of NEWCOMMMONITOR.inf.

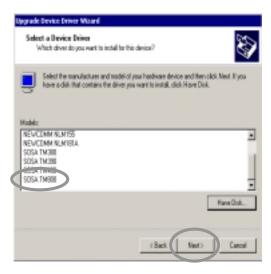

13 Choose SOSA TM800 and then click [Next>].

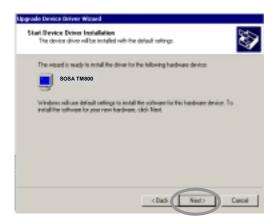

**14** Click [Next>]to start installing the selected monitor.

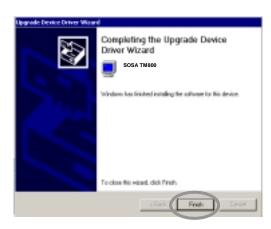

15 Click [Finish]. (Be sure the screen shows you correct model name.)

## **BASIC OSD USAGE**

#### Main Menu Screen

- 1 Press the Menu of R/C or C/P to display the OSD menu screen.
- 2 Press the Ch▲/▼ of R/C or C/P to move the cursor to desired menu icon.
- 3 Press the **Sel** of R/C or **Menu** of C/P to select the menu icon.
- 4 Press the Exit of R/C or select the Exit of OSD menu to disappear the main menu screen.

Note: R/C - Remote Control & C/P - Control Panel

#### Sub Menu Screen

#### Remote Control (R/C) usage

- 1 Press the Ch▲/▼ to move the cursor to the desired adjustment item.
- 2 Press the Vol▲/▼ for adjustment.
- 3 To adjust another item, press the Ch▲/▼ to move the cursor to another desired adjustment items.
- **4** Press the **Exit** of R/C or OSD menu to move previous menu screen.

#### Control Panel (C/P) usage

- 1 Press the Ch▲/▼ to move the cursor to the desired adjustment item.
- 2 Press the Menu to select the item then press the Ch▲/▼ for adjustment.
- **3** To adjust another item, press the **Menu** then press the **Ch**▲/▼ to move the cursor to another desired adjustment items.
- **4** Select the **Exit** of OSD menu to move previous menu screen.

#### Note:

For more detail information of sub-menu and function of main menu items, please refer to page 14~20.

#### **Status Infomation**

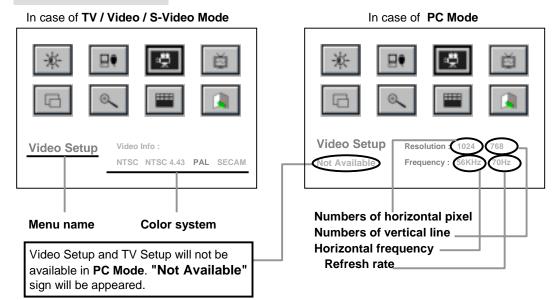

# **Basic Setup**

| Selected item | Press the Vol▼ of R/C  or press the Ch▼ of C/P  Press the Vol▲ of or press the Ch▲ or press the Ch▲ or press the ChA or press the ChA or pres |        |  |
|---------------|----------------------------------------------------------------------------------------------------|--------|--|
| Brightness    | Decrease brightness - + Decrease brightness                                                                                                    | htness |  |
| Contrast      | Decrease contrast - + Increase contra                                                                                                    | ast    |  |
| Color         | Bluish                                                                                                    |        |  |
| RESET         | 1 Press the Sel of R/C or Menu of C/P to select the RESET.                                                                                                    |        |  |
|               | 2 Press the Vol▲/▼ of R/C or press the Ch▲/▼ of C/P to move the cursor to the Yes or No.                                                                                                    |        |  |
|               | Select Yes, all data set to factory     default and select No the command     are canceled                                                                                                    |        |  |
|               | <b>∆</b> Warning                                                                                                    |        |  |
|               | If you select "Yes", you will lose all current data settings. Especially saved all the TV channel will be lose.                                                                                                    |        |  |

|               | Г                                                                                                    |                                       |  |  |
|---------------|----------------------------------------------------------------------------------------------------|---------------------------------------|--|--|
| Selected item | Press the <b>Vol</b> ▼ of R/C                                                                                                    | Press the <b>Vol</b> ▲ of R/C         |  |  |
|               | or press the <b>Ch</b> ▼ of C/P                                                                                                    | or press the <b>Ch</b> ▲ of C/P       |  |  |
| Auto Adjust   | <ul> <li>■ Press the Sel of R/C or Menu of C/P automatically</li> <li>■ Automatically adjusted items are bellow</li> <li>1) Frequency</li> <li>2) Phase</li> <li>3) Hospition of PC Setup</li> </ul> |                                       |  |  |
|               | 3) H-position of PC Setup 4) V-Position of PC Setup 5) Canceling Speaker Mute 6) Turning a zoomed picture into its normal shape (100%)                                                               |                                       |  |  |
|               | Note:<br>Hot key to auto adjust : Press Ch▲ an                                                                                                    | d Ch▼ of C/P simultaneously.          |  |  |
| Frequency     | Decrease horizontal size  Caution  Take this option just in the case of have after operating the "Auto Adjust".                                                                                      | + Increase horizontal size            |  |  |
|               | and operating the Auto Aujust .                                                                                                    |                                       |  |  |
| Phase         | ■ When noise remains on the screen after operating the "Auto Adjust",<br>adjust it by selecting Vol ▲/▼ of R/C or Ch ▲/▼ of C/P.                                                                     |                                       |  |  |
|               | <b>∆</b> Caution                                                                                                    |                                       |  |  |
|               | Do not make manual adjustment when you will create problem on it                                                                                                    | the picture is in its normal shape or |  |  |
| V-Position    | Move down                                                                                                    | Move up                               |  |  |
|               | Video                                                                                                    | Video                                 |  |  |
| H-Position    | Move left ideo                                                                                                    | Move right  Vide                      |  |  |

# Video Setup

| Selected item  | Press the <b>Vol</b> ▼ of R/C or press the <b>Ch</b> ▼ of C/P                                                                             |                             | Press the <b>Vol</b> ▲ of R/C or press the <b>Ch</b> ▲ of C/P |
|----------------|----------------------------------------------------------------------------------------------------|-----------------------------|---------------------------------------------------------------|
| Saturation     | Lower color intensity                                                                                                    | - +                         | Higher color intensity                                        |
| Hue            | Toward green                                                                                                    | - +                         | Toward purple                                                 |
| Scaling        | Fill The screen takes full-sized regular                                                                                                  |                             | spect ratio as its                                            |
|                | Aspect Ratio They a                                                                                                    | are the same aspect ratio w | ith that of Source.                                           |
|                | Source screen                                                                                                    | Fill                        | Aspect Ratio                                                  |
|                | Video                                                                                                    | Video                       | Video                                                         |
|                | 4:3 Ratio                                                                                                    | 16:10 Ratio                 | 4:3 Ratio                                                     |
|                | Video                                                                                                    | Video                       | Video                                                         |
|                | 16:9 Ratio                                                                                                    | 16:10 Ratio                 | 16:9 Ratio                                                    |
| Video Type     | <ul><li>DVD : Choose this when the external input device is DVD</li><li>VCR : Choose this when the external input device is VCR</li></ul> |                             |                                                               |
| Image Rotation | <ul> <li>Normal Normal screen</li> <li>Rotation Picture will be turned 270 ° to the clockwise rotation.</li> </ul>                        |                             |                                                               |
|                | Video                                                                                                    | Rotation 0000               |                                                               |

# **TV Setup**

| Selected item  | Press the <b>Vol</b> ▼ of R/C or press the <b>Ch</b> ▼ of C/P                                                                                                    | Press the <b>Vol</b> ▲ of R/C or press the <b>Ch</b> ▲ of C/P |  |  |  |
|----------------|----------------------------------------------------------------------------------------------------|---------------------------------------------------------------|--|--|--|
| Channel system | 1 Press Sel of the R/C or Menu of C/P to display below menu.                                                                                                    |                                                               |  |  |  |
|                | US Air<br>US Cable<br>Japan Air<br>Japan Cable                                                                                                    |                                                               |  |  |  |
|                | 2 Press Ch▲/▼ of R/C or C/P to move cursor to required channel system, then press                                                                                                    | 2 Press CH. Search of the R/C and select Auto Program.        |  |  |  |
|                | Sel of the R/C or Menu of C/P for select.                                                                                                    | AUTO PROGRAM                                                  |  |  |  |
|                | 3 Press Vol▲/▼ of R/C or Ch▲/▼                                                                                                    | NO YES                                                        |  |  |  |
|                | of C/P and move the cursor to <b>Yes</b> or <b>No.</b>                                                                                                    | Please select "YES" for Auto Program                          |  |  |  |
|                | 4 Press Yes for Auto Program for TV channels                                                                                                    |                                                               |  |  |  |
|                | To stop Auto Program, please press Exit key of R/C. This will bring the previous channel until before you press Exit key and only memories the programmed channels.  ▲ Caution ■ Please check the antenna cable has been connected. |                                                               |  |  |  |
|                |                                                                                                    |                                                               |  |  |  |
| Channel        | 1 Press Sel of R/C or Menu of C/P and                                                                                                    | select Channel Edit.                                          |  |  |  |
| Edit           | 2 Press Ch▲/▼ of R/C or C/P and move Add or Erase.                                                                                                    | the cursor to                                                 |  |  |  |
|                | 3 Select YES, the current channel will be erased.                                                                                                    |                                                               |  |  |  |
|                | 4 select NO, move to previous menu.  OR  1 Press Add/Erase of R/C, Channel Add                                                                                                    | <b>ld</b> and Channel <b>Erase</b> will be                    |  |  |  |
|                | constantly functioned.                                                                                                    |                                                               |  |  |  |

| Selected item |                                                                                          | ss the <b>Vol</b> ▲ of R/C<br>press the <b>Ch</b> ▲ of C/P |
|---------------|------------------------------------------------------------------------------------------|------------------------------------------------------------|
| PIP           | ■ PIP function is only available in PC mode.  Off On                                     |                                                            |
| Source        | ■ PIP signal source selection.                                                           |                                                            |
| H-Position    | move left the PIP window move right                                                      | the PIP window                                             |
|               |                                                                                          |                                                            |
| V-Position    | move down the PIP window move up to                                                      | the PIP window                                             |
|               |                                                                                          |                                                            |
| TV Channel    | ■ TV Channel change.  Press <b>Ch</b> ▲ <b>/Ch</b> ▼ of R/C or C/P to select desired cha | annel.                                                     |
|               | ■ Volume adjustment of the PIP window.                                                   |                                                            |
| Volume        | Decrease sound - +                                                                       | Increase sound                                             |

| Selected item | Press the Vol▼ of R/C or press the Ch▼ of C/P  Press the Vol▲ of R/C or press the Ch▲ of C |                       |  |
|---------------|--------------------------------------------------------------------------------------------|-----------------------|--|
| Zoom          | Zoom out - +                                                                               | Zoom in               |  |
|               | Original screen                                                                            | Zoom screen           |  |
|               | А                                                                                          | A                     |  |
| V-Pan         | ■ Move the zoom window up and down while oper                                              | ating the Zoom.       |  |
|               | move down the zoom window move up the zoom window                                          |                       |  |
|               | A                                                                                          | A                     |  |
| H-Pan         | ■ Move the zoom window sideways while operatin                                             | g the Zoom.           |  |
|               | move left the zoom window move                                                             | right the zoom window |  |
|               | A                                                                                          | A                     |  |

| Selected item | Press the <b>Vol</b> ▼ of R/C or press the <b>Ch</b> ▼ of C/P                                                                | Press the <b>Vol</b> ▲ of R/C or press the <b>Ch</b> ▲ of C/P |  |
|---------------|----------------------------------------------------------------------------------------------------|---------------------------------------------------------------|--|
| Language      | Press the <b>Sel</b> of R/C or <b>Menu</b> of C/P to select the <b>Language</b> .  Then appears language select menu screen. |                                                               |  |
|               | 2 Press the Vol▲/▼ of R/C or press the cursor to the English or Korea                                                        |                                                               |  |
|               | 3 Press the Sel of R/C or Menu of Co. Then press Exit to move to previous                                                    |                                                               |  |
| H-Position    | move left the OSD menu box                                                                                                   | move right the OSD menu box                                   |  |
|               |                                                                                                    |                                                               |  |
| V-Position    | move down the OSD menu box                                                                                                   | move up the OSD menu box                                      |  |
|               |                                                                                                    |                                                               |  |
| Background    | Translucent                                                                                                    | <ul><li>Opaque</li></ul>                                      |  |
| Duration Time | ■ The range of controlling the duration time of the OSD menu is from 5 sec. up to 50 sec. Default setting is 10 sec.         |                                                               |  |

# Before calling for repair service...

■ Before calling for repair service, check the following items for possible remedies to the encountered symptoms.

| Problem                                        | Check below                                                                                                    | Reference<br>Pages |
|------------------------------------------------|----------------------------------------------------------------------------------------------------|--------------------|
| There is no picture or sound                   | Make sure the AC adapter is properly inserted in the power outlet.                                                                                                    | 7                  |
| (TV,Video,PC).                                 | Make sure the main power button of the main unit is on.                                                                                                    | 9                  |
| (**,***********************************        | Make sure the signal cable is free of connections.                                                                                                    | 7                  |
|                                                | Make sure whether the power of an external input device is on.                                                                                                    | -                  |
|                                                | Make sure the input mode is set to proper mode.                                                                                                    | 9                  |
|                                                | Fluorescent lamp may have reached the end of service life.                                                                                                    | 22                 |
| There is no                                    | Make sure the volume is not set to minimum.                                                                                                    | 8                  |
| sound (TV,Video                                | Make sure the sound is not set to mute.                                                                                                    | 8                  |
| PC).                                           | Make sure the sound cable is free of connections.                                                                                                    | 7                  |
| There is no picture or sound, just noise(TV).  | Make sure the antenna cable is properly connected.     Bad reception can be considered.                                                                                                    | 7 -                |
| Picture is not clear (TV).                     | Make sure the antenna cable is properly connected.     Bad reception can be considered.                                                                                                    | 7 -                |
| Picture is not clear (PC).                     | Operate the Auto Adjust. Reset the Frequency and the Phase.                                                                                                    | 15<br>15           |
| The picture is not clear (Video).              | Check whether the Video Type is set up in the Video Setup menu.                                                                                                    | 16                 |
| The picture is not sharp (TV).                 | The reception may be weak. The state of broadcast may also be bad. Make sure the outside antenna is not connected.                                                                                                    |                    |
| The picture is doubled or tripled (TV).        | Make sure the antenna is facing the right direction.     There may be reflected electric waves from mountains or buildings.                                                                                                    |                    |
| There are stripes on the screen or color fade. | <ul> <li>Check this unit receiving interference from other devices.         Transmission antennas of radio broadcasting stations and transmission antennas of amateur radios and cellular phones may also cause interference.     </li> <li>Use the unit as far apart as possible from devices that may cause possible interference.</li> </ul> |                    |

# **SPECIFICATIONS**

#### **Color TFT-LCD TV Monitor**

| Resolution        |                        | 1600 * 1024, WSXGA          |  |
|-------------------|------------------------|-----------------------------|--|
| Color             | Standard Color         | 16,777,216 Colors           |  |
|                   | Max, color (Dithering) | Full Color                  |  |
| Brightness        | •                      | 200 cd/m <sup>2</sup> (nit) |  |
| Lamp life         |                        | 25,000 hours                |  |
| Contrast Ratio    |                        | 300 : 1                     |  |
| Viewing Angle     |                        | H:140° V:140°               |  |
| Panel             | Туре                   | Amorphous Si TFT-LCD        |  |
|                   | Actual Display Size    | 470.4 * 301.1mm             |  |
|                   | Diagonal Length        | 22.0″, 558.8mm              |  |
| PC Signal         | H-Frequency            | 30~80 KHz                   |  |
| (Anlog RGB)       | V-Frequency            | 43~75 Hz                    |  |
|                   | Signal Level           | 0.7Vp-p                     |  |
| Video / TV        | Input Signal           | Composite / S-VIDEO / CVBS  |  |
|                   | Color Signal Type      | PAL / NTSC                  |  |
|                   | Sound Signal Type      | B/G , I , D/K , M           |  |
| Power Voltage     |                        | AC100~240V, 50/60Hz, DC15V  |  |
| Power Consumption | Standard               | Typ. 60Watt                 |  |
|                   | Power Save Mode        | Max. 5 Watt                 |  |
| Speaker           |                        | 2 Watt x 2                  |  |
| Size              | W*H*D mm               | 587 x 475 x 75 mm           |  |
| Weight            |                        | 18Kg w/o accessories        |  |

# **SPECIFICATIONS**

### **VGA Input Signal**

| Resolution  | V-Frequency<br>(Hz) | H-Frequency<br>(KHz) | Pixel Rate<br>(MHz) | Standard<br>Type  | Remark  |  |
|-------------|---------------------|----------------------|---------------------|-------------------|---------|--|
| 640 x 350   | 85                  | 37.9                 | 31.500              | VESA Standard     |         |  |
| 640 x 400   | 85                  | 37.9                 | 31.500              | VESA Standard     | DOS     |  |
| 720 x 400   | 85                  | 37.9                 | 35.500              | VESA Standard     |         |  |
|             | 60                  | 31.5                 | 25.175              | Industry Standard |         |  |
| 640 x 480   | 72                  | 37.9                 | 31.500              | VESA Standard     | VGA     |  |
|             | 75                  | 37.5                 | 31.500              | VESA Standard     |         |  |
|             | 56                  | 35.1                 | 36.000              | VESA Guidelines   |         |  |
| 800 x 600   | 60                  | 37.9                 | 40.000              | VESA Guidelines   | 0) (0.4 |  |
| 800 X 800   | 72                  | 48.1                 | 50.000              | VESA Standard     | SVGA    |  |
|             | 75                  | 46.9                 | 49.500              | VESA Standard     |         |  |
|             | 43                  | 35.5                 | 44.900              | Industry Standard |         |  |
| 1024 x 768  | 60                  | 48.4                 | 65.000              | VESA Guidelines   | V 0 4   |  |
| 1024 X 768  | 70                  | 56.5                 | 75.000              | VESA Standard     | XGA     |  |
|             | 75                  | 60.0                 | 78.750              | VESA Standard     |         |  |
| 1152 x 864  | 75                  | 67.5                 | 108.000             | VESA Standard     |         |  |
| 1280 x 960  | 60                  | 60.0                 | 108.000             | VESA Standard     | -       |  |
| 1000 v 1004 | 60                  | 64.0                 | 108.000             | VESA Standard     | CVCA    |  |
| 1280 x 1024 | 75                  | 80.0                 | 135.000             | VESA Standard     | SXGA    |  |
| 1600 x 1200 | 60                  | 75.0                 | 162.000             | VESA Standard     | UXGA    |  |

Free Manuals Download Website

http://myh66.com

http://usermanuals.us

http://www.somanuals.com

http://www.4manuals.cc

http://www.manual-lib.com

http://www.404manual.com

http://www.luxmanual.com

http://aubethermostatmanual.com

Golf course search by state

http://golfingnear.com

Email search by domain

http://emailbydomain.com

Auto manuals search

http://auto.somanuals.com

TV manuals search

http://tv.somanuals.com